# **LA PHYSIQUE EN IMAGES, APPLICATIONS EN MÉCANIQUE ET OPTIQUE**

# **P. Max, E. Putz, H. Juste**<sup>1</sup>

#### Lycée polyvalent Arthur Varoquaux 54510 TOMBLAINE

**Mots-clés** : images - numérisation - mécanique - optique

**Matériels :** micro ordinateur 486 (8 Mo, écran SVGA), Carte de numérisation Screen Machine II avec le module de compression, caméra vidéo (pour les acquisitions).

**Logiciels :** de la Screen machine pour la numérisation et la compression d'images (en cas d'acquisition), Vidéo For Windows, Marqueur et Profil<sup>2</sup> pour les repérages et les mesures, Regressi [ Millet, Micrelec] ou tout autre tableur pour les traitements, Image-In ou tout autre logiciel de traitement d'images pour retoucher les images.

*Résumé : Acquisition, numérisation et sauvegarde de séquences animées vidéos ou d'images fixes vidéos. Observation de ralentis, repérages de positions à l'échelle et en fonction du temps pour les séquences animées, mesures d'angles en mécanique dans le but de vérifier quelques lois de la dynamique. Études de figures d'interférences et de diffractions : mesures d'interfranges, détermination de profils...*

## **INTRODUCTION**

De nombreux programmes exploitent des images d'excellente qualité décrivant des expériences mais enregistrées par des tiers. L'étudiant n'a donc pas de contact direct avec le monde expérimental ayant permis ces enregistrements. Depuis plusieurs années déjà nous avons eu le souci de développer des systèmes permettant aux étudiants de réaliser eux-même les expériences, de les filmer et de les exploiter grâce à l'outil informatique. Ainsi l'étudiant observe le phénomène réel, le provoque le cas échéant puis l'analyse au moyen d'un outil souple et puissant.

# **ACQUISITION**

 $\overline{a}$ 

**Déroulement des expériences dans une salle de TP comportant un seul poste d'acquisition et plusieurs postes de traitement**

## *Premier cas*

Il se fait généralement en deux temps

\* sur un poste du type décrit précédemment et en groupe d'élèves : montage, capture et numérisation de l'image avec étude qualitative des phénomènes observés ;

<sup>&</sup>lt;sup>1</sup> J. Thyrion et M. Marchal, enseignants au lycée Varoquaux ont égalemment collaboré à la mise au point des expériences présentées dans cet article.

<sup>&</sup>lt;sup>2</sup> La programmation de ces deux logiciels a été réalisée par P. D'Habit, le cahier des charges ayant été élaboré par les auteurs de cet article.

\* sur des postes plus classiques et par binôme : travail sur des séquences ou des images préalablement enregistrées par le professeur.

#### *Deuxième cas*

TP tournant : les élèves réalisent entièrement la manipulation.

## **LE DISPOSITIF D'ACQUISITION**

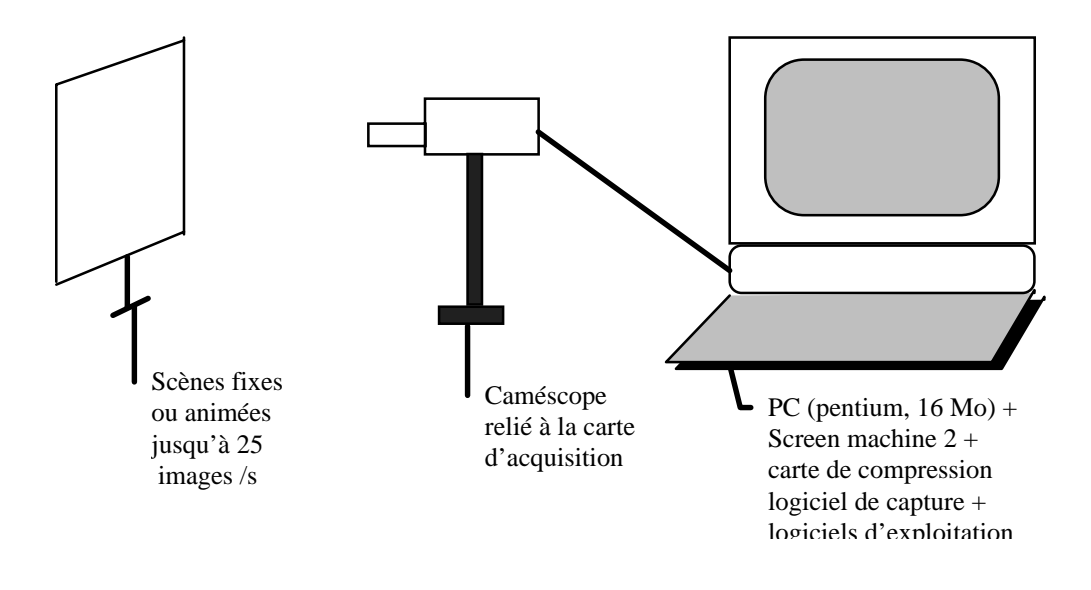

# **DES EXEMPLES EN MÉCANIQUE**

## **Principe**

On lâche un objet et on enregistre son mouvement à l'aide d'une caméra reliée à un ordinateur. On repasse l'enregistrement image par image et pour chaque image on relève à l'aide du logiciel Marqueur les coordonnées de l'objet. Le numéro de l'image nous permet d'accéder au temps.

## **Conditions d'enregistrement**

- Le mouvement doit avoir lieu dans un plan perpendiculaire à l'axe optique du caméscope afin d'éviter les erreurs de distorsion.
- Pour relever la position de l'objet en unité de longueur on place dans le plan de chute une règle graduée en cm.
- Le plan de prise de vues doit être bien éclairé afin de pouvoir diminuer le temps d'exposition par image (vitesse d'obturation supérieure ou égale à 500/s). Un temps d'exposition trop long entraîne un effet de traînée sur les mouvements rapides.
- Le temps d'acquisition ne doit pas être trop long (de l'ordre de quelques secondes) sous peine de saturer le disque dur avec des fichiers trop gros.

#### **Étude de chutes libres**

#### *Lâcher d'une balle de caoutchouc avec défauts*

La durée de l'enregistrement est d'environ 3 s ; Vidéo for Windows permet d'éliminer les images inintéressantes (avant le lâcher et les dernières de la séquence).

L'étude porte sur l'ordonnée Y1 de la balle en fonction du temps et l'abscisse X1 au cours de la chute libre, puis après le premier rebond, puis le second.

La modélisation de Y1(t) par la fonction  $0.5g^{*}t^{2}+vyo^{*}t+Yo$  au cours de la chute libre puis après chacun des rebonds, permet de mesurer g l'intensité du vecteur pesanteur.

X1(t) est de la forme vxo\*t+Xo.

Avant le premier rebond X1 est constant(vxo = 0); après le premier rebond puis le second vxo ≠ 0, ceci est dû au défaut qui communique à la balle une vitesse horizontale au cours des rebonds.

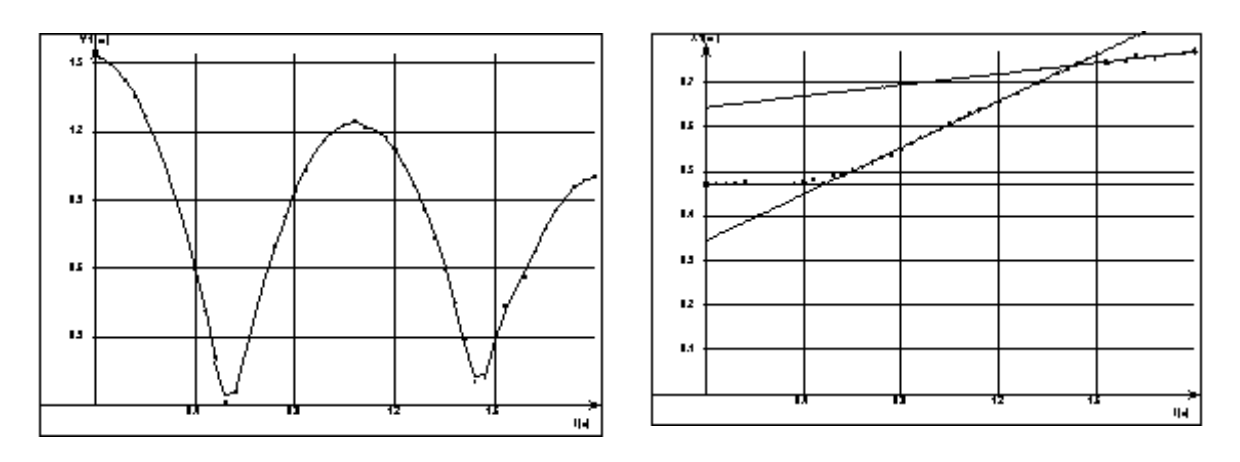

*Lâcher de deux balles simultanément (tennis et ping pong)*

L'étude de l'ordonnée Y(t) de chacune des balles montre qu'avant le choc les deux balles ont la même trajectoire ; après le choc la balle de ping pong rebondit beaucoup plus haut que la balle de tennis : il y a transfert d'énergie.

Pour la balle de ping pong, la valeur de g est anormalement élevée  $(11,9 \text{ ms}^{-2})$  ceci peut s'expliquer par le fait que cette valeur tient compte de la force de frottement qui est au cours de la remontée de même sens et direction que le vecteur pesanteur.

Balle de ping pong : modélisation : avant rebond : Y=0.5\*g1\*t\*t+vo1\*t+yo1 ; g1=-8,63m.s<sup>-2</sup> ;vo1=-0,19m.s<sup>-1</sup> ; yo1=1,05m après rebond : g1=-11,96ms<sup>-2</sup> ; vo1=12,23m.s<sup>-1</sup> ; vo1=-4,4m

Balle de tennis : modélisation :

avant rebond :Y=0.5\*g1\*t\*t+vo1\*t+yo1 ; g1=-8,37m.s<sup>-2</sup> ; vo1=-0,27m.s<sup>-1</sup> : yo1=1,01m après rebond : g1=-8,31m.s<sup>-2</sup> : vo1=6,86m.s<sup>-1</sup> ; yo1=-2,32m

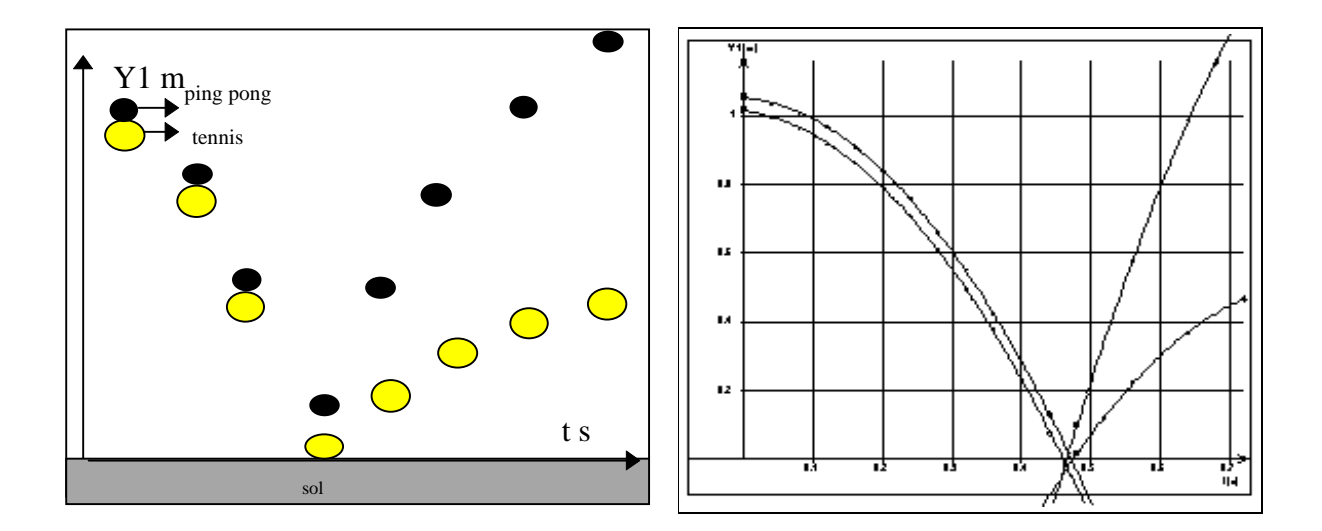

## **DES EXEMPLES EN OPTIQUE**

#### **Principe**

Les expériences sont réalisées avec le matériel classique. Dans le cas où les images fournies sont localisées à l'infini, le caméscope est réglé sur l'infini. Dans le cas d'images localisées, on les recueille sur un écran transparent type papier-calque sur lequel une graduation a été dessinée, la prise de vue par le caméscope se fait alors en position macro.

La mesure d'interfranges utilise le programme Marqueur, la détermination de profil utilise le programme Profil.

#### **Quelques exemples**

#### *Mesure d'interfranges*

L'image se forme sur un écran en papier-calque sur lequel a été dessinée une échelle graduée en mm. Les images numérisées généralement en format .DIB (format WINDOWS) sont reprises par Marqueur. L'utilisation de la fonctionnalité échelle permet de mesurer la largeur occupée par n franges.

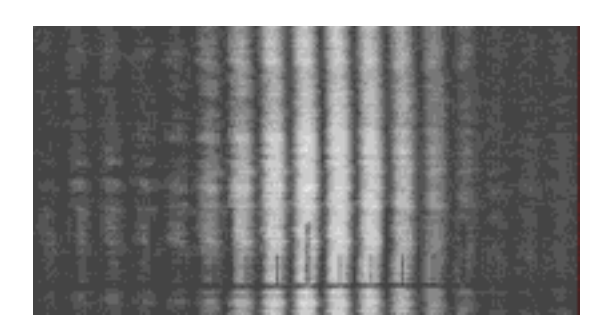

#### **Exemple :**

Distance fentes - écran :  $D = 1.005$  m Distance entre les fentes :  $a = 0,3$  mm Longueur d'onde :  $\lambda = 632.8$  nm

 $i_{\text{calculated}} = \lambda \cdot D/a = 2{,}12 \text{ mm}$ 6 imesurée  $= 12,48$  mm  $i_{\text{mesurée}} = 2,08 \text{ mm}$ 

 $\acute{e}$ cart = 2%

# *Détermination de profils*

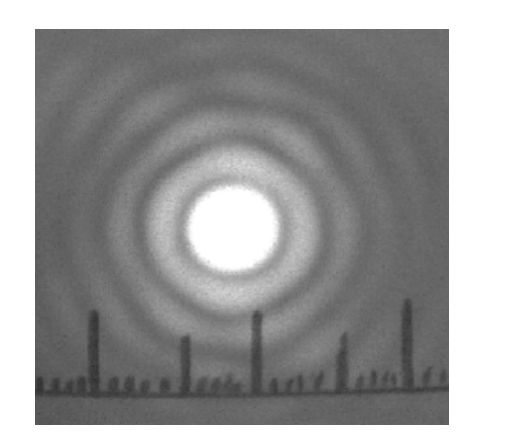

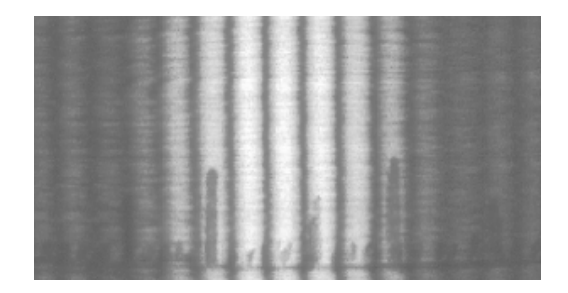

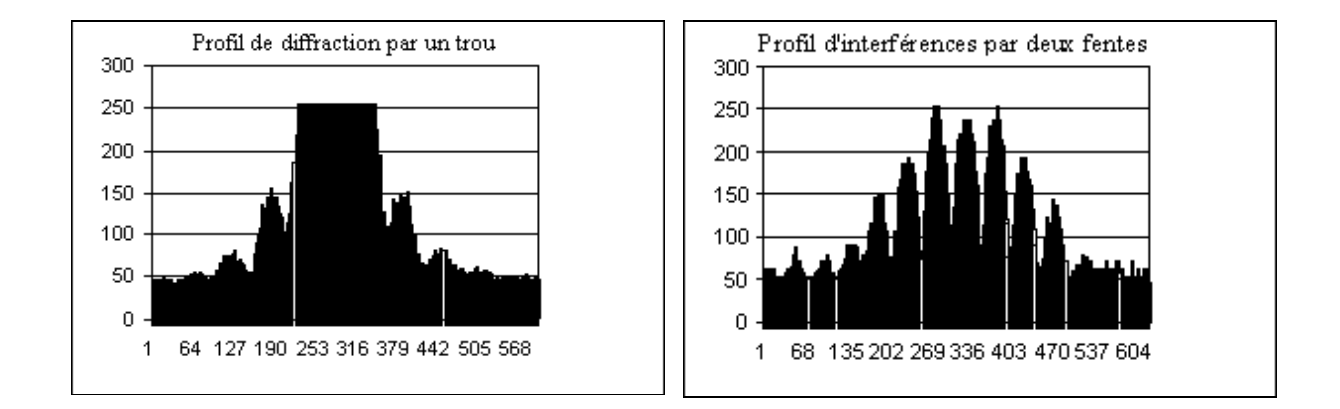

## **CONCLUSIONS**

Ceci ne représente que quelques manipulations parmi les possibles dont le nombre n'est limité que par l'imagination des opérateurs.